## **Protocolo Docentes**

## **Módulo virtual de Inducción Docente**

El Ministerio de Educación Nacional, en conjunto con las Secretarías de Educación, han puesto su mayor interés en hacer de este proceso de aprendizaje virtual una puerta para conectarse con información pertinente, actual y moderna, en conexión con las TIC y otras herramientas de mejoramiento continuo e innovación.

El presente documento busca brindar la información pertinente al docente, para conocer y manejar el Módulo Virtual de Inducción Docente.

El Módulo Virtual de Inducción se encuentra en el Portal Colombia Aprende del Ministerio de Educación Nacional. En la siguiente dirección web:

[http://aplicaciones3.colombiaaprende.edu.co/campus\\_virtual/course/view.php?id=516](http://aplicaciones3.colombiaaprende.edu.co/campus_virtual/course/view.php?id=516)

En el Campus Virtual, digite el nombre de usuario y contraseña de acceso al portal Colombia Aprende.

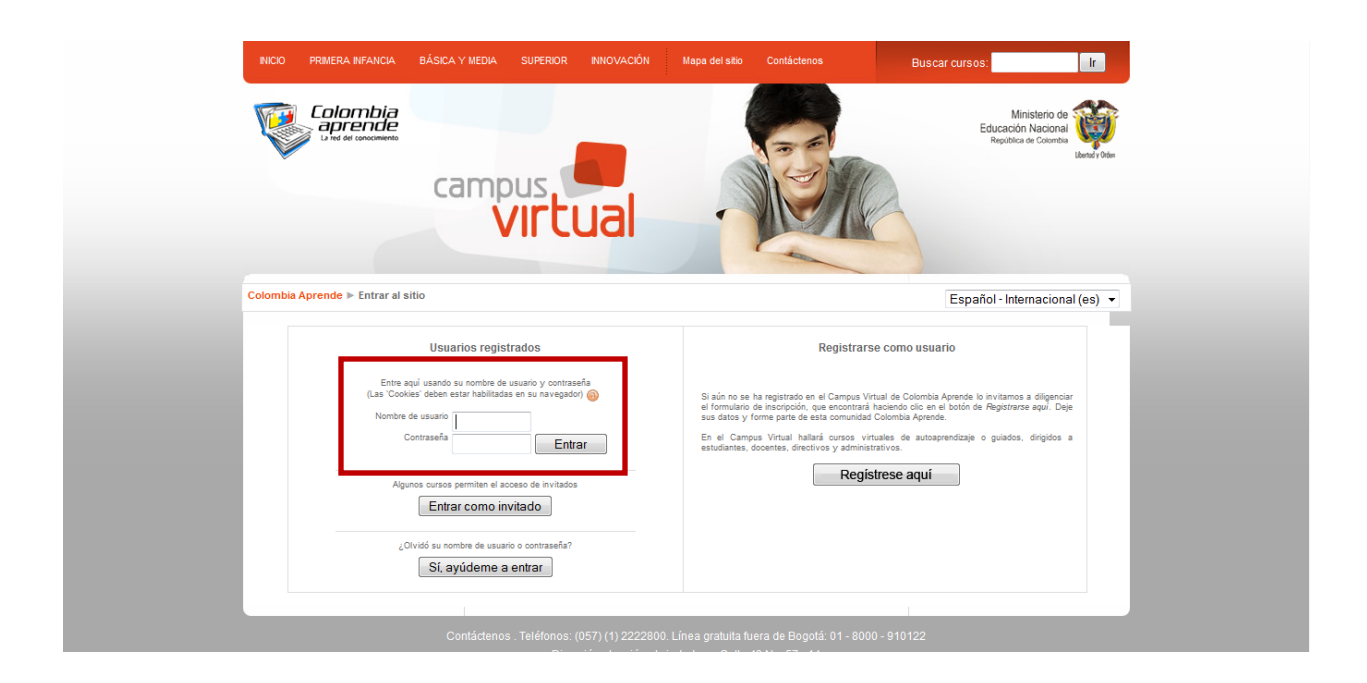

Todos los docentes que cursarán el Módulo Virtual, deberán estar registrados en el Portal Colombia Aprende, allí accederán al Campus Virtual para iniciar el Módulo Virtual. En caso de que el docente no se encuentre matriculado, debe inscribirse para acceder al Módulo Virtual.

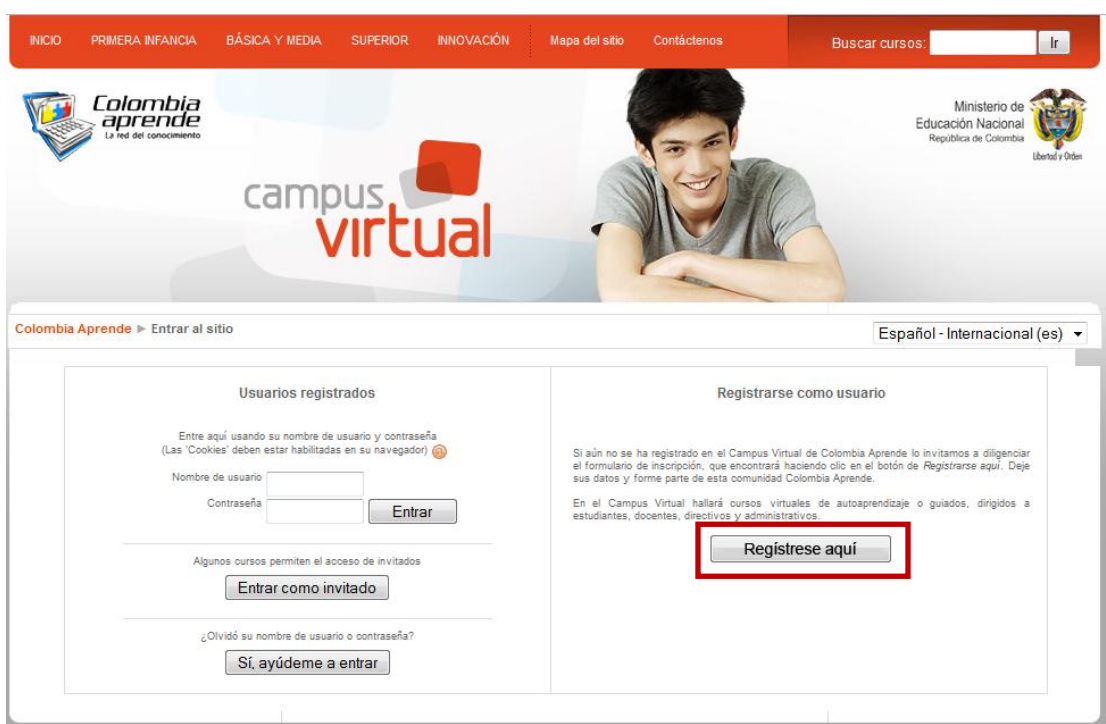

Si no tiene usuario del portal Colombia Aprende, haga clic en "**Registrarse Aquí"**.

Ingrese sus datos personales con la información solicitada en cada uno de los espacios.

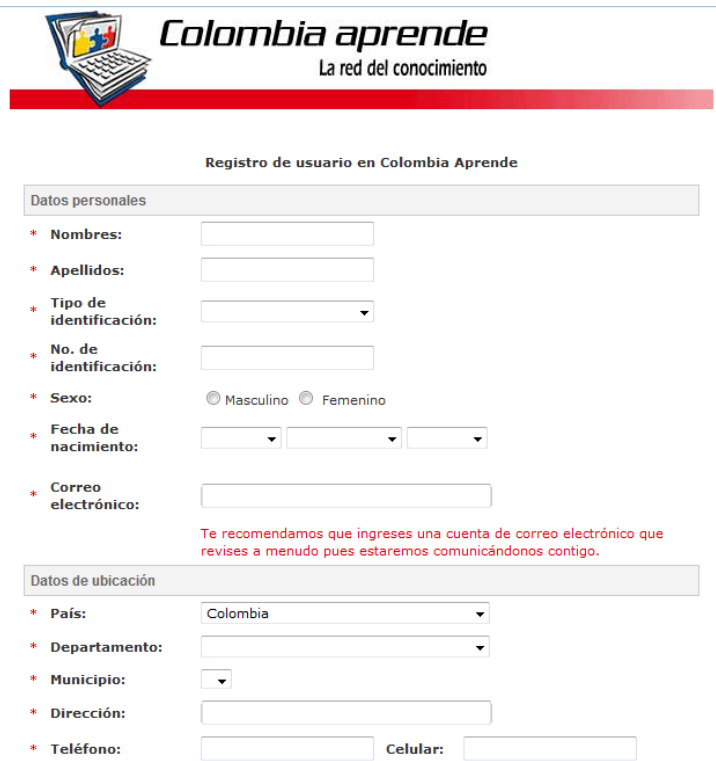

También se puede dar el caso de que el usuario ya este registrado pero no recuerde el usuario y/o contraseña, para esto el MEN cuenta con una línea nacional gratuita 01 8000 513605 y en Bogotá al 6000258 en la cual les colaboran con la recuperación.

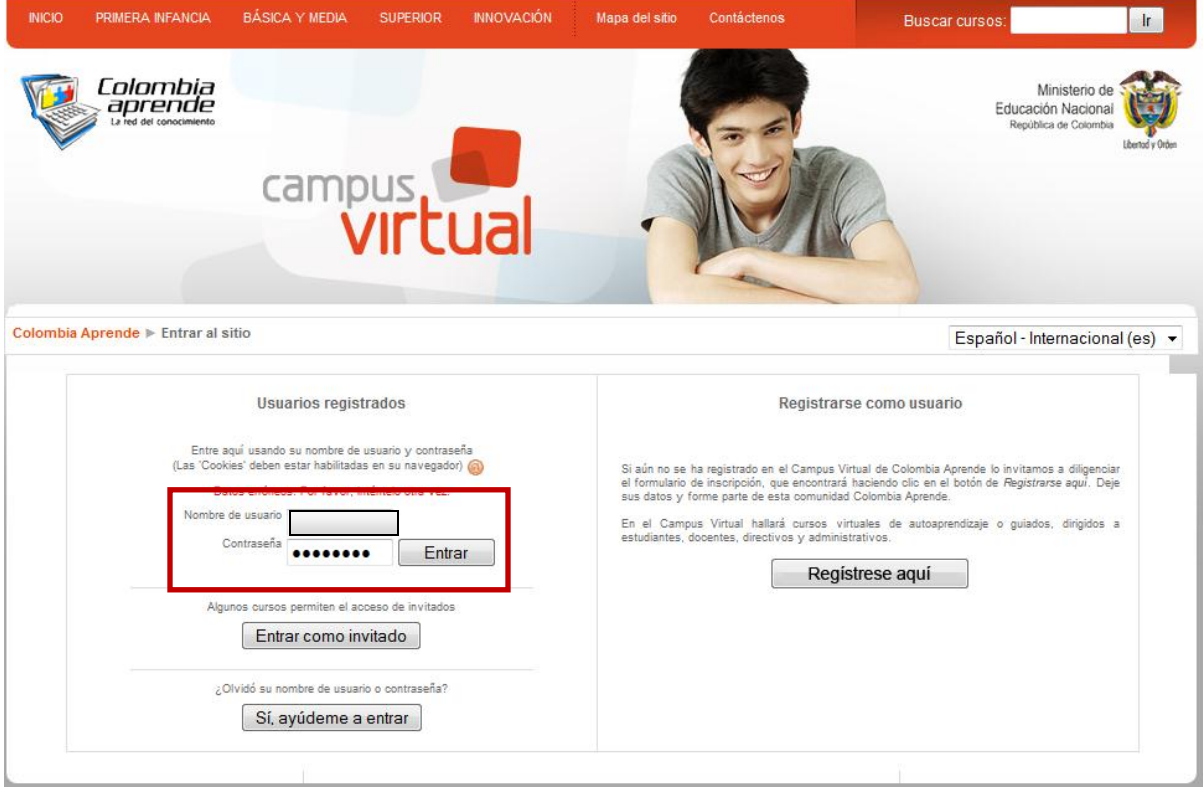

Una vez digitados los datos de acceso al portal damos clic el botón "Entrar".

El curso le solicitará una clave de acceso para desarrollar el módulo.

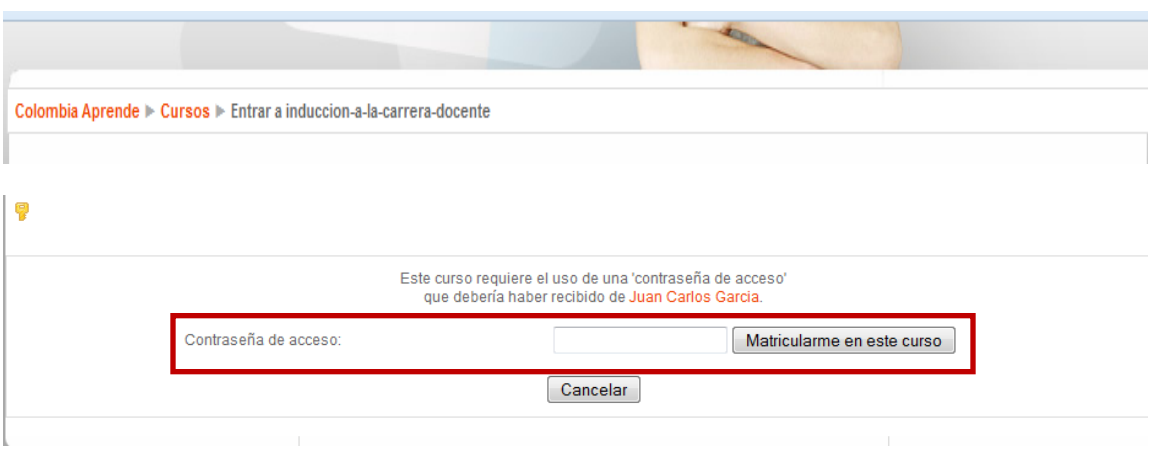

La clave de acceso al Módulo Virtual es el nombre de la entidad territorial a la cual usted pertenece (en minúscula y sin tildes), sin puntos (.), espacios, comas (,), ni caracteres especiales (\*- / ñ), etc.

Ejemplo:

Si su entidad territorial es Bogotá, la contraseña de acceso es bogota. Recuerde que las contraseñas no llevan espacios, por ejemplo: La Guajira, en este caso la contraseña de acceso es laguajira.

Al ingresar al Curso encontrará el contenido y el certificado correspondiente al desarrollo de este Módulo Virtual.